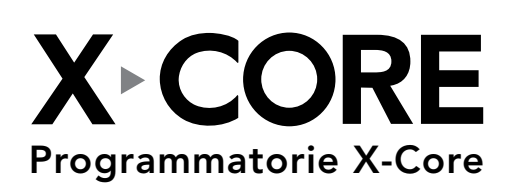

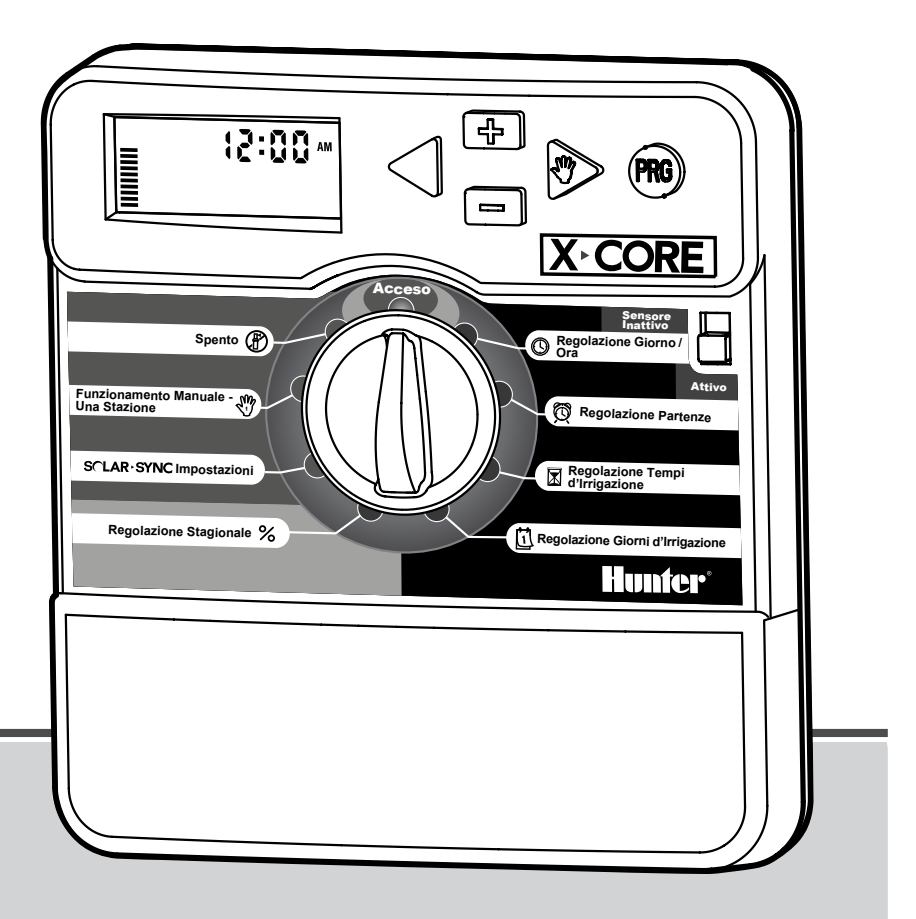

Manuale dell'utente ed istruzioni per la programmazione. NUOVO Manuale dell'utente ed Istruzioni per

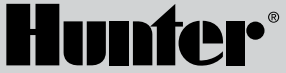

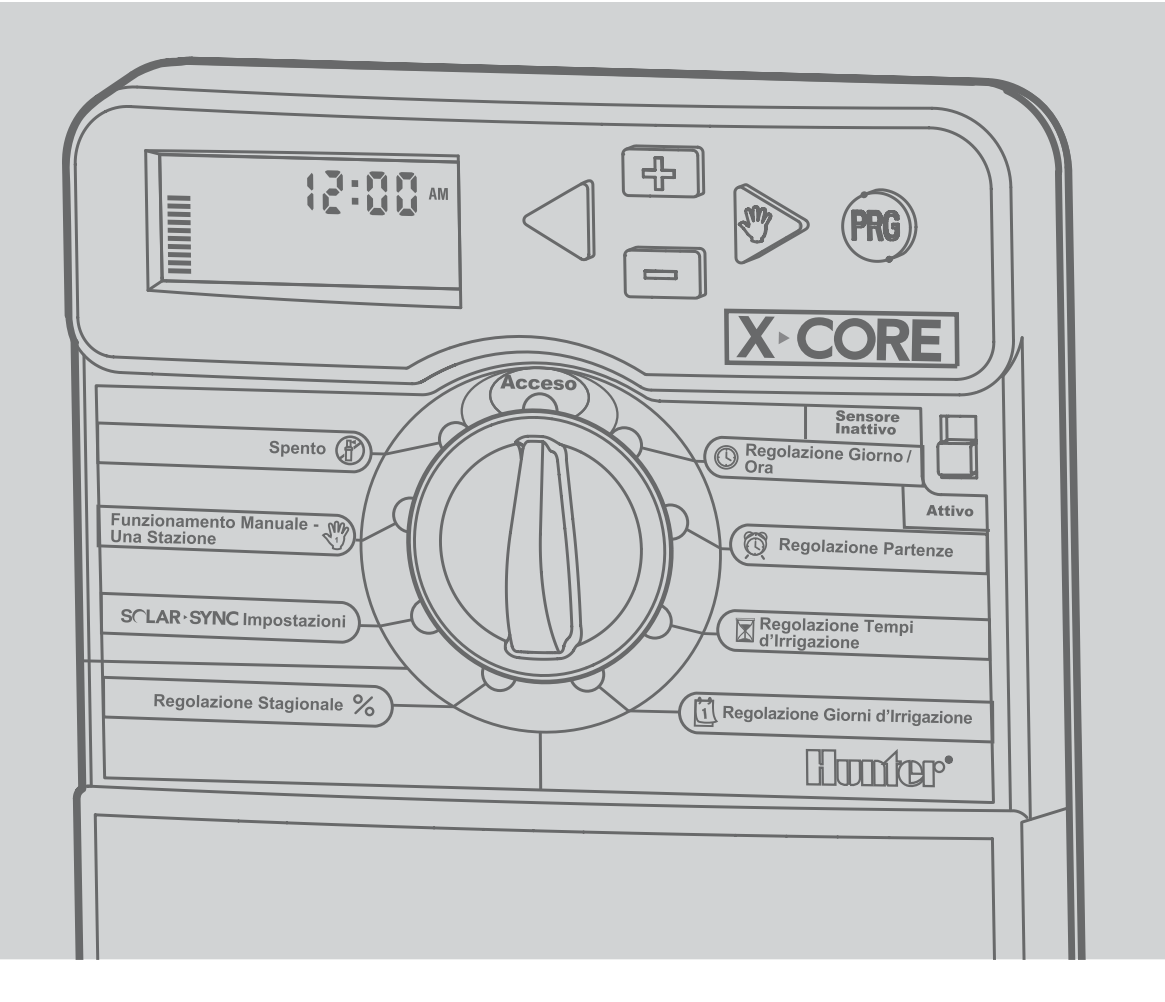

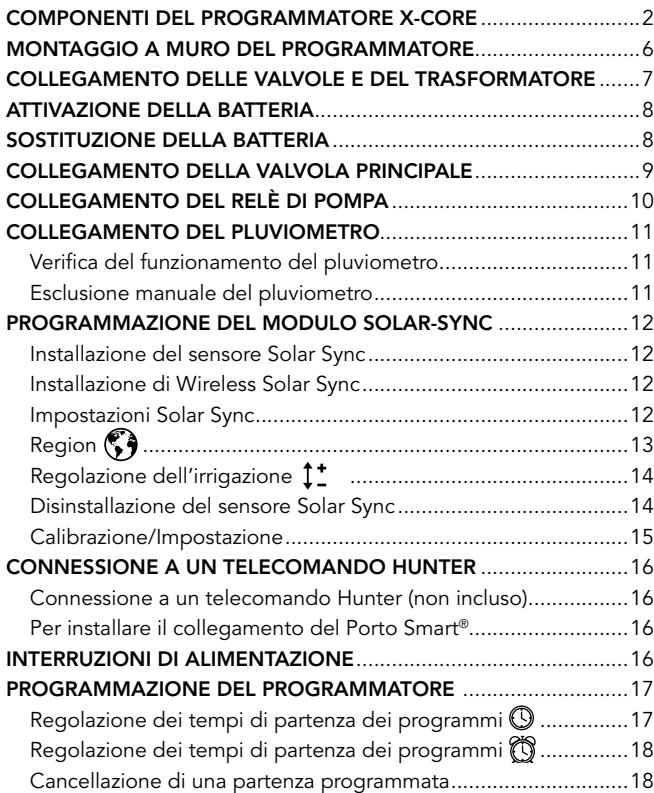

,我们也不会有什么?""我们的话,我们也不会有什么?""我们的话,我们也不会有什么?""我们的话,我们也不会有什么?""我们的话,我们也不会有什么?""我们的话

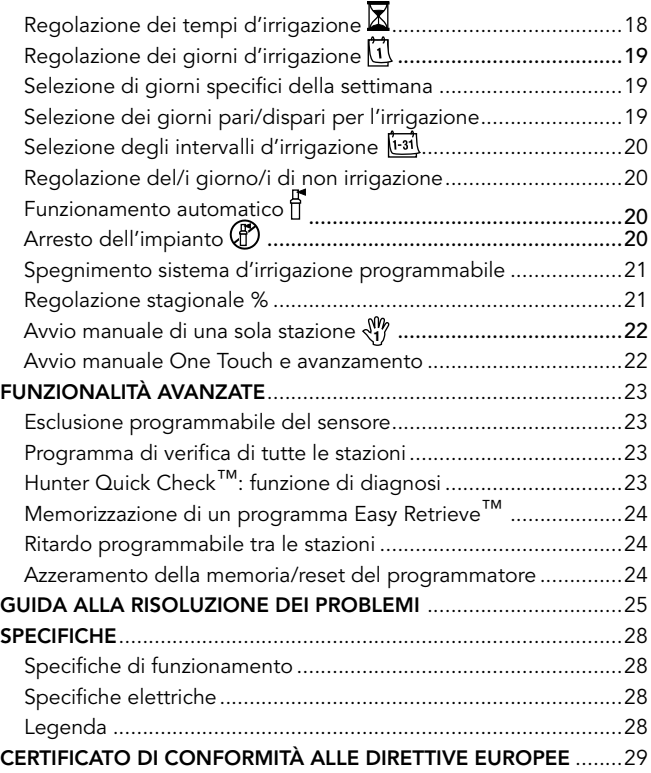

<span id="page-3-0"></span>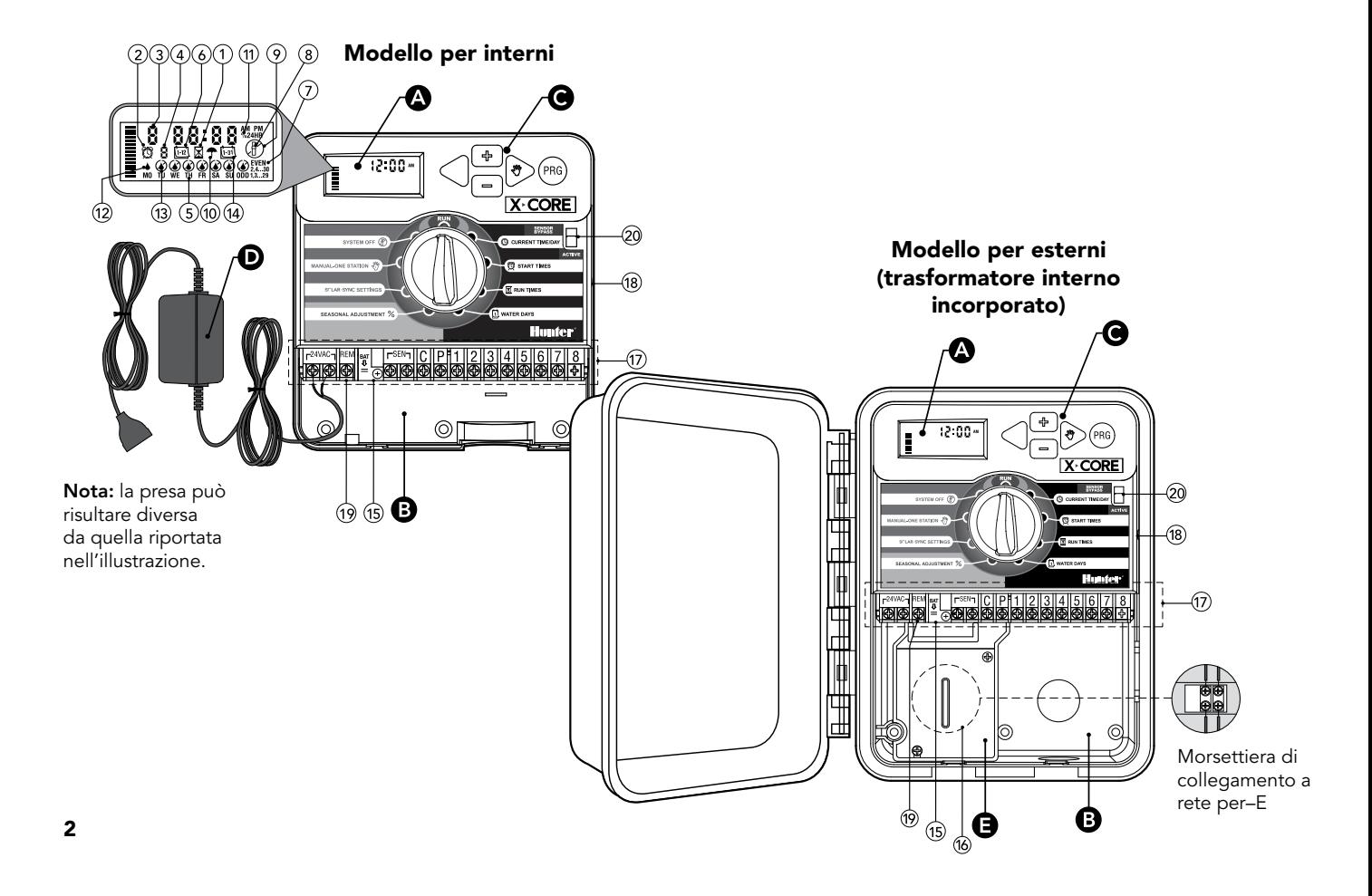

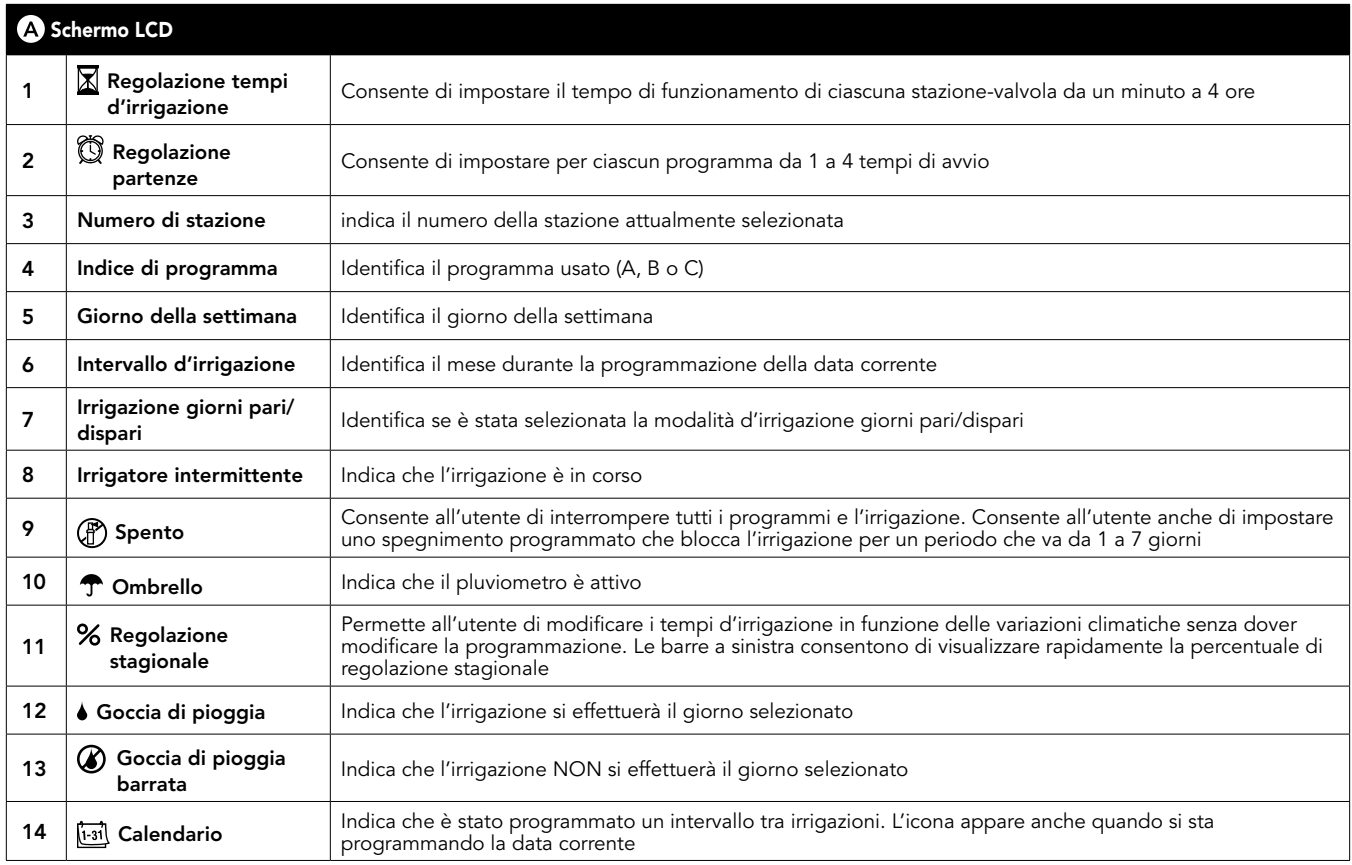

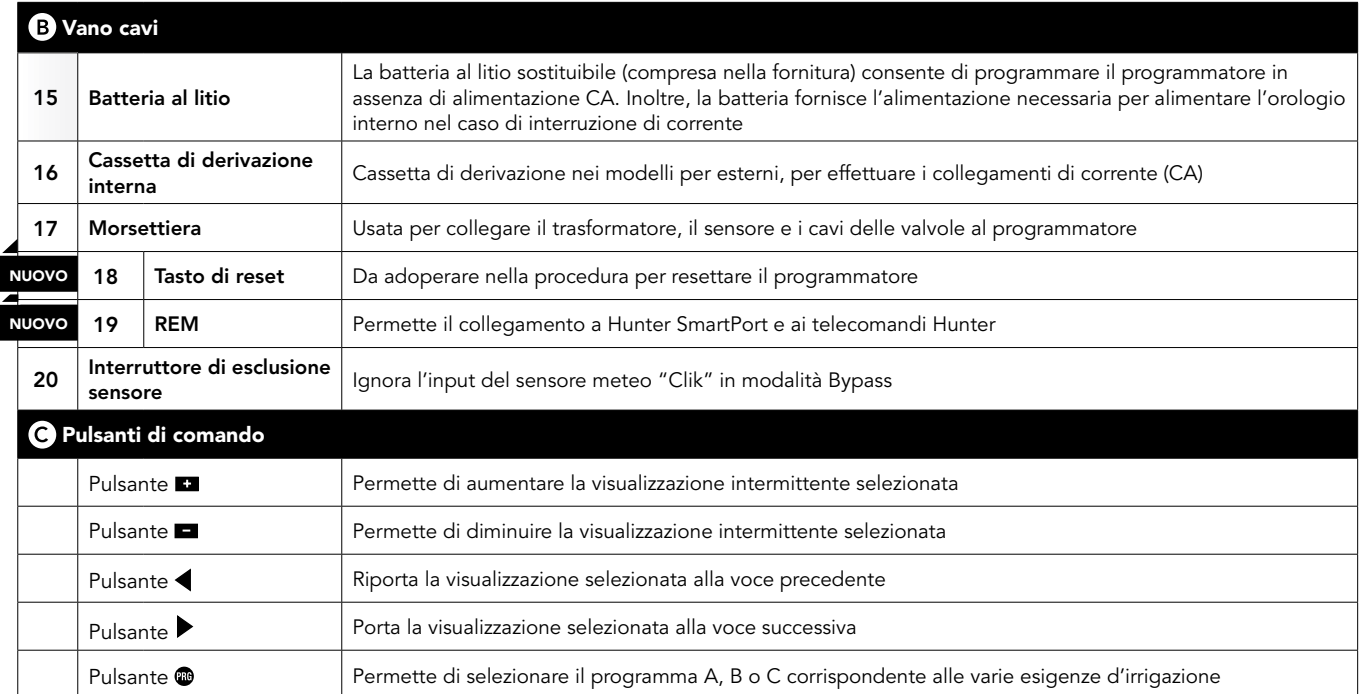

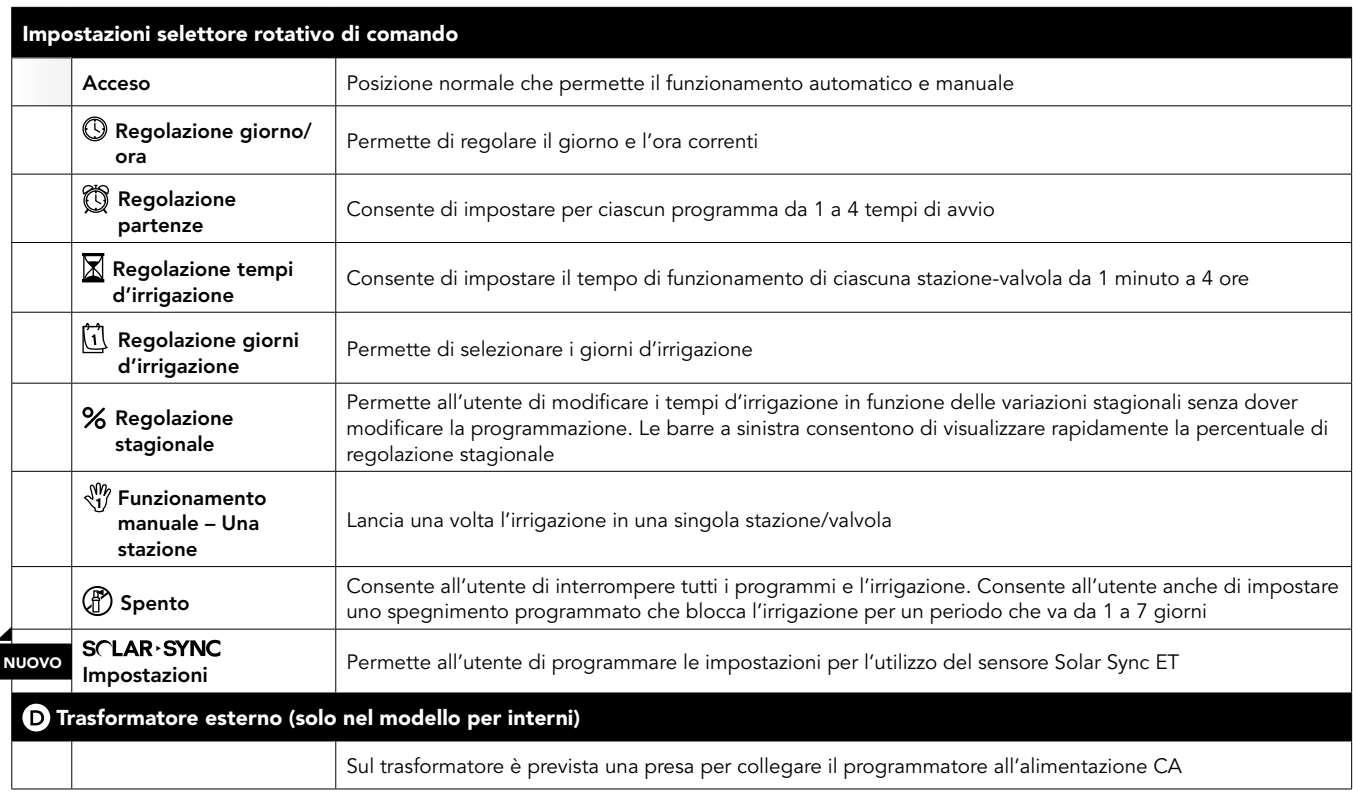

## <span id="page-7-0"></span>MONTAGGIO A MURO DEL PROGRAMMATORE

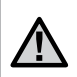

NOTA: il modello per interni del programmatore X-Core non è progettato per resistere all'acqua e alle intemperie. Perciò dovrà essere installato solo all'interno o in un luogo riparato.

- 1. Avvitare una vite nel muro. Usare i tasselli per fissare il programmatore sui muri in pietra o di foratini.
- 2. Far scivolare l'intaglio situato sulla parte alta del programmatore, sulla vite.
- 3. Fissare il programmatore inserendo le viti nei fori sotto la zona della morsettiera di collegamento.

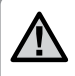

Non collegare il trasformatore fino a quando il programmatore non sia completamente montato e tutte le valvole siano state collegate.

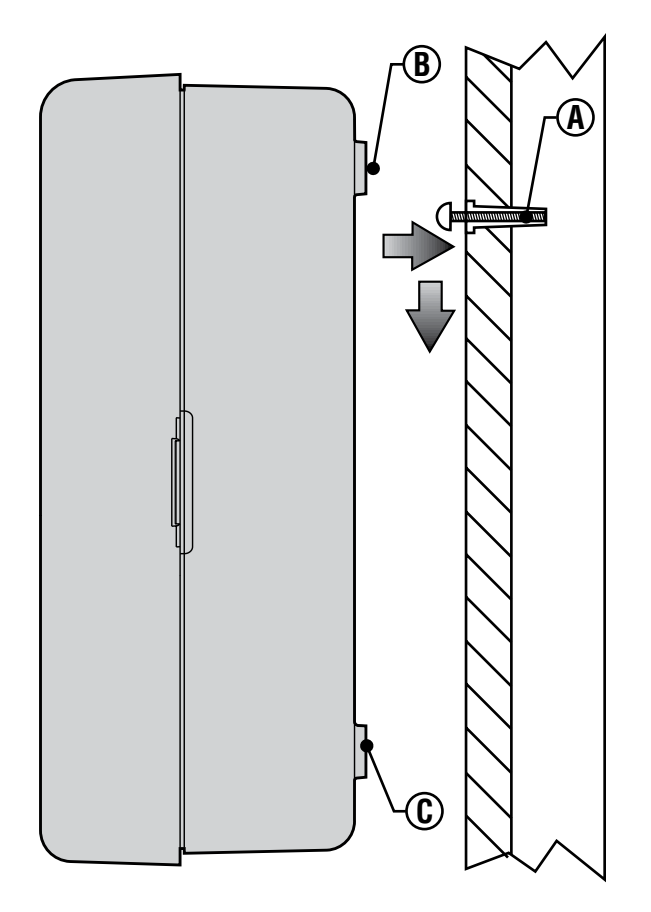

# <span id="page-8-0"></span>COLLEGAMENTO DELLE VALVOLE E DEL TRASFORMATORE

L'installazione della X-Core dovrebbe essere realizzata solo da personale specializzato.

- 1. Instradare i fili delle valvole tra la valvola di regolazione ed il programmatore.
- 2. All'altezza delle valvole, raccordare un filo comune ad uno dei fili del solenoide di ogni valvola. In generale si usa il filo bianco. Collegare un altro filo al filo rimanente di ogni valvola. Collegare i fili con un connettore impermeabile per proteggere le connessioni.
- 3. Instradare i fili delle valvole attraverso la conduttura. Fissare la conduttura dalla parte in basso a destra del programmatore.
- 4. Fissare il filo comune bianco delle valvole alla vite del morsetto (comune) C. Collegare i fili di ciascuna valvola ai morsetti della stazione corrispondente e stringere le viti.
- 5. Modelli per interni: far passare il cavo del trasformatore attraverso l'apertura situata sul lato sinistro del programmatore e collegare i fili alle due viti identificate con 24VAC.

 Modelli per esterni: i fili del trasformatore sono già collegati ai morsetti CA, per cui basta solo effettuare il collegamento dell'alimentazione principale con la scatola di derivazione.

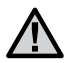

NOTA: i modelli per esterni del programmatore X-Core sono resistenti all'acqua e al clima. Il collegamento dell'X-Core esterno all'alimentazione primaria CA deve essere effettuato esclusivamente da un elettricista professionista, conformemente a quanto previsto dalla normativa locale. Un'installazione non corretta potrebbe comportare il rischio di shock elettrico o incendio.

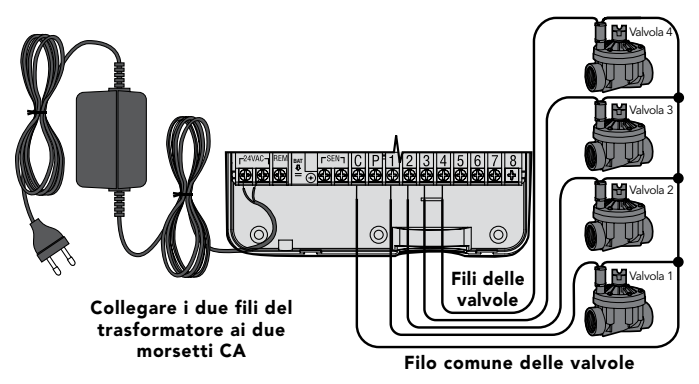

## **B** Comparto cavi ad alta tensione (solo modello per esterni)

- 1. Instradare il cavo CA e la conduttura attraverso la relativa apertura di 13 mm a sinistra nella base della centralina.
- 2. Collegare un cavo a ciascuno dei due cavi posti all'interno della cassetta di derivazione. Il cavo di messa a terra dovrebbe essere collegato al cavo verde. Per i collegamenti dei cavi utilizzare i connettori forniti. Nota: nei modelli -E, collegare i cavi alla morsettiera CA ubicata all'interno della cassetta di derivazione. I cavi di alimentazione di CA dovranno essere 14 AWG (1.85 mm) o più spessi con un appropriato circuito di disconnessione in funzione del cavo adoperato. Un interruttore o una apertura di circuito dovrebbero essere incluse durante l'installazione nelle vicinanze del programmatore, essere di facile accesso per l'operatore ed essere segnalate come un dispositivo di disconnessione dell'apparecchiatura.
- 3. Riposizionare la protezione della scatola di derivazione.

## <span id="page-9-0"></span>ATTIVAZIONE DELLA BATTERIA

Dopo aver installato il programmatore X-Core, accertarsi di aver rimosso l'isolatore di contatto della batteria per consentire all'X-Core di trattenere i dati del timer nel caso di un'interruzione di corrente.

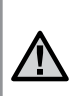

ATTENZIONE: RISCHIO DI ESPLOSIONE SE LA BATTERIA VIENE SOSTITUITA CON UN MODELLO SBAGLIATO. DISPORRE DELLE BATTERIE ESAUSTE SECONDO LE ISTRUZIONI.

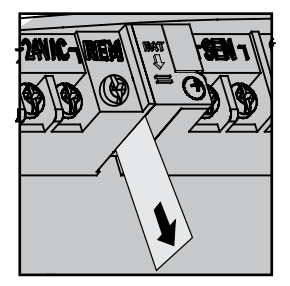

## SOSTITUZIONE DELLA BATTERIA

Con il programmatore XC è compresa una batteria al litio ad alta potenza. La batteria consente all'utente di programmare in remoto il programmatore senza necessità di collegarsi all'alimentazione CA. Serve anche a mantenere attiva l'impostazione di giorno e di ora nel caso di interruzioni di alimentazione. Per sostituire la batteria:

1. Rimuovere la vite dal porta-batteria.

Batteria

- 2. Fare scorrere verso il basso il porta-batteria ed accedere al vano batteria.
- 3. Rimuovere e sostituire la nuova batteria inserendola nel vano batteria, quindi reinserire il porta-batteria.

NOTA: il lato positivo (+) della batteria dovrebbe guardare l'interno del porta-batteria.

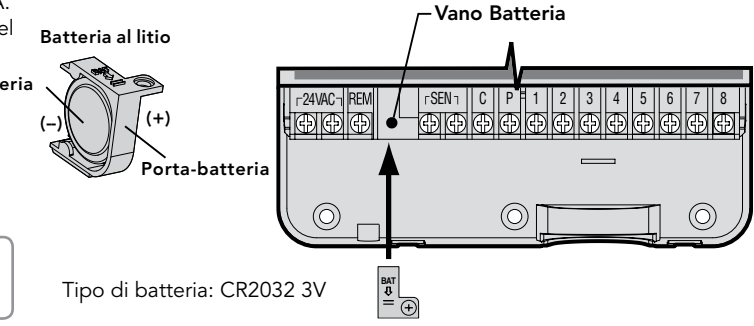

<span id="page-10-0"></span>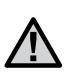

NOTA: il presente capitolo riguarda esclusivamente gli impianti dotati di valvola principale. La valvola principale è una valvola normalmente chiusa installata nel punto di alimentazione della linea principale, che si apre solo quando il programmatore avvia un programma d'irrigazione.

- 1. All'altezza della valvola principale, raccordare il filo comune ad uno dei fili del solenoide di ciascuna valvola. Collegare un altro filo al filo rimanente del solenoide.
- 2. Collegare il file comune al morsetto C all'interno del programmatore. L'altro filo proveniente dalla valvola principale deve essere collegato al morsetto P all'interno del programmatore. Stringere le viti dei morsetti.

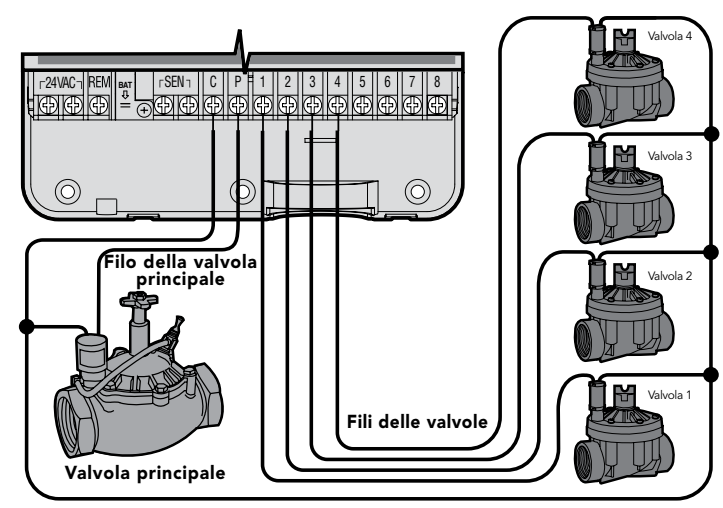

Filo comune delle valvole

<span id="page-11-0"></span>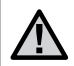

NOTA: il presente capitolo riguarda esclusivamente gli impianti dotati di relè di pompa. Il relè della pompa è un dispositivo che usa un segnale emesso dal programmatore per attivare un circuito elettrico separato che, a sua volta, controlla la messa in funzione di una pompa per alimentare il sistema di acqua.

Il programmatore deve essere montato a min. 4,5 m dal relè di innesco della pompa e dalla pompa stessa, per ridurre al minimo eventuali interferenze elettriche.

- 1. Far correre due fili del relè della pompa verso il programmatore.
- 2. Raccordare il filo comune alla vite C (comune) all'interno del programmatore e collegare l'altro filo proveniente dal relè della pompa alla vite P.

Il consumo del relè non deve superare 0,30 A. Non collegare il programmatore direttamente alla pompa perché potrebbe esserne danneggiato.

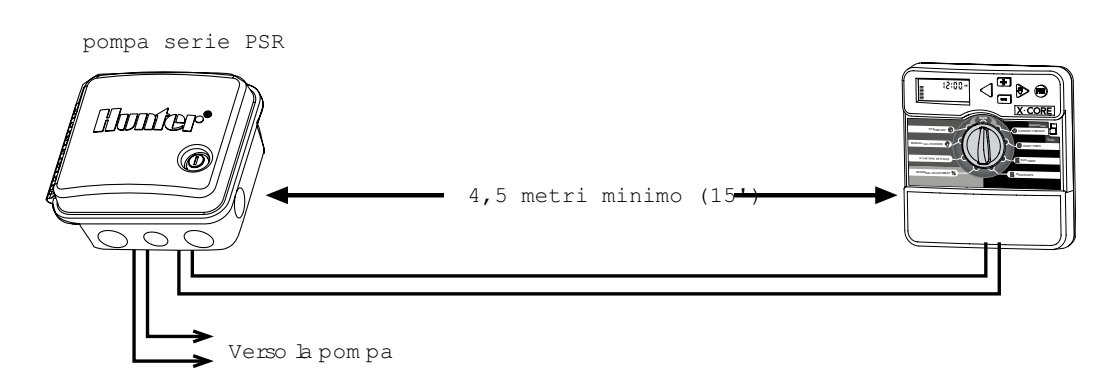

# <span id="page-12-0"></span>COLLEGAMENTO DEL PLUVIOMETRO

Al programmatore X-Core si possono collegare sia un pluviometro Hunter che un pluviometro a contatto. Lo scopo del pluviometro è quello di fermare l'irrigazione automatica quando le condizioni meteo la rendono superflua.

- 1. Smontare il ponticello fissato ai morsetti SEN del programmatore.
- 2. Raccordare un filo al morsetto identificato con SEN e l'altro all'altro morsetto che porta la stessa indicazione.

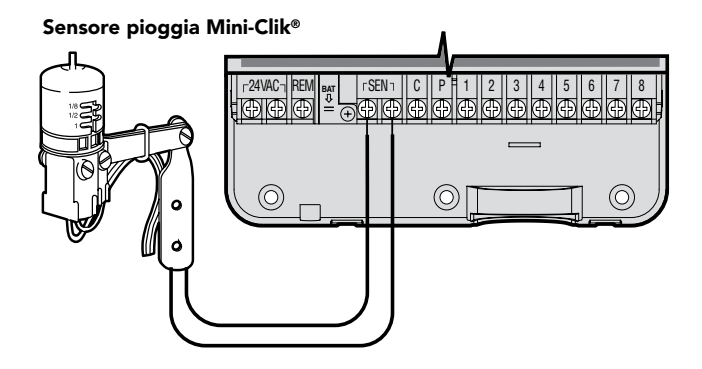

Una volta che il pluviometro ha disattivato l'irrigazione automatica, i simboli OFF,  $y \leftarrow q$  appariranno sul display.

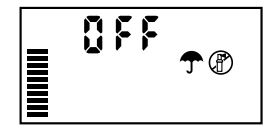

### Verifica del funzionamento del pluviometro

L'X-Core fornisce la possibilità di testare in modo semplice un sensore pioggia quando questo è collegato al circuito del sensore. È possibile testare manualmente il corretto funzionamento del sensore pioggia effettuando un CICLO IN MANUALE SU TUTTE LE STAZIONI, oppure attivando l'impianto tramite l'AVVIO MANUALE One Touch (vedere a pagina 22). Durante il ciclo manuale, premendo il pulsante di test sul Mini-Clik®, verrà interrotta l'irrigazione.

#### Esclusione manuale del pluviometro

Se il sensore pioggia ha interrotto l'irrigazione, è possibile inibirne il funzionamento con l'apposito interruttore di esclusione, posto nella parte frontale del

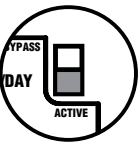

programmatore. Portare l'interruttore in posizione di ESCLUSIONE SENSORE per disattivare il sensore pioggia e consentire il funzionamento del programmatore. È possibile bypassare il pluviometro in funzionamento manuale anche usando la funzione FUNZIONAMENTO MANUALE – UNA STAZIONE.

<span id="page-13-0"></span>X-Core è compatibile con i sistemi Solar Sync e Wireless Solar Sync. Solar Sync è un sistema di sensori in grado di regolare automaticamente il piano di irrigazione del programmatore X-Core (in base al variare delle condizioni climatiche locali) mediante l'impiego della funzione di regolazione stagionale. Solar Sync impiega un sensore solare e di temperatura per determinare il grado di evapotraspirazione (ET) o il grado di assorbimento dell'acqua da parte di piante e terriccio; inoltre, grazie alla tecnologia Rain Clik e Freeze Clik di Hunter, prevede l'interruzione automatica dell'irrigazione in caso di pioggia o gelate.

> NOTA: Solar Sync applica un valore di regolazione stagionale predefinito pari al 100% fino al ricevimento dei misuramenti climatici dell'intera prima giornata di funzionamento (24 ore) del sensore.

> NOTA: l'attivazione dell'interruttore bypass del sensore non ha alcun effetto sugli aggiornamenti della regolazione stagionale ricevuti dal sensore Solar Sync. Esso disattiverà, tuttavia, le funzioni Rain Clik e Freeze Clik del sensore.

### Installazione del sensore Solar Sync

Collegare i cavi verde e nero del sensore Solar Sync ai terminali di cablaggio "SEN" del programmatore X-Core. Non importa quale cavo viene accoppiato a quale terminale. Ruotare il selettore nella posizione "Solar Sync Settings". Sul display vengono inizialmente visualizzate delle linee tratteggiate, quindi l'impostazione dell'area predefinita (3) sulla sinistra e l'impostazione di regolazione dell'acqua predefinita (5) sulla destra.

### Installazione di Wireless Solar Sync

Collegare i cavi verde e nero del ricevitore Wireless Solar Sync ai terminali di cablaggio "SEN" del programmatore X-Core. Non importa quale cavo viene accoppiato a quale terminale. Ruotare

il selettore nella posizione "Solar Sync Settings". Sul display vengono inizialmente visualizzate delle linee tratteggiate, quindi l'impostazione dell'area predefinita (3) sulla sinistra e l'impostazione di regolazione dell'acqua predefinita (5) sulla destra.

### Impostazioni Solar Sync

Una volta che il sensore Solar Sync è collegato al programmatore X-Core, sul display vengono visualizzati due numeri e le impostazioni Solar Sync possono essere programmate. Il numero riportato sulla sinistra

dello schermo corrisponde all'impostazione dell'area, mentre il numero riportato sulla sinistra corrisponde all'impostazione della regolazione acqua (vedere immagine con display e impostazioni area e regolazione acqua).

Per eseguire misurazioni Solar Sync accurate, nel programmatore deve essere configurato il valore ET tipico (evapotraspirazione media in alta stagione) della propria area geografica. Per determinarlo, utilizzare la tabella riportata nella pagina successiva. Utilizzare i pulsanti **per** per selezionare la propria area geografica (1–4).

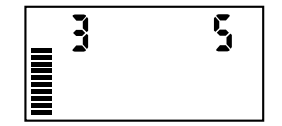

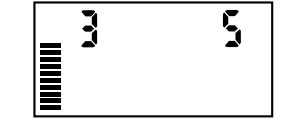

## <span id="page-14-0"></span>Region (+)

 sua região. Use a tabela a seguir para determinar a sua região. Para efectuar medições exactas de sincronização solar, o controlador precisa de ser programado para a ET média de época de pico da

Servirsi della tabella per identificare il tipo a cui appartiene la propria regione. Le regioni ET di base disponibili sono quattro, per ciascuna delle quali è fornita la descrizione e le caratteristiche tipiche di temperatura ed evapotraspirazione. Ove possibile, si raccomanda di scegliere la regione in base all'ET media giornaliera del mese più caldo o dei picchi estivi (mm/pollici).

Adoperare la seguente tabella per scegliere la propria regione. Utilizzare la riga A, B o C per scegliere la regione più adatta alla propria zona:

- A: In base all'ET della propria regione utilizzando l'ET media giornaliera del mese più caldo o del picco estivo (mm/pollici). È l'opzione migliore per la scelta della propria regione.
- B: In base alla temperatura della propria regione utilizzando la temperatura media di luglio o la temperatura massima del mese più secco (e non la temperatura massima del mese di luglio).
- C: In base alla descrizione generale della propria regione.

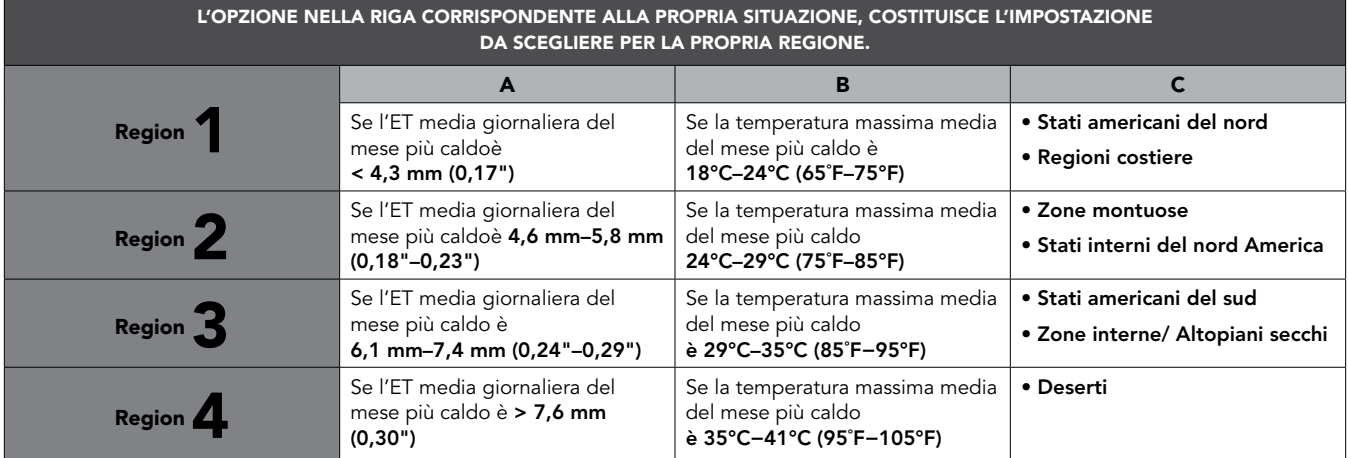

\*Per i paesi nell'emisfero sud usare normelmente gennaio.

## <span id="page-15-0"></span>Regolazione dell'irrigazione

modinca unhormemente i imgazione per tutte le stazioni. Otilizzare<br>il pulsante → fino a quando la freccia non si trova in corrispondenza Se il clima della propria zona è più umido o più secco del previsto, è disponibile una funzione di regolazione dell'irrigazione che modifica uniformemente l'irrigazione per tutte le stazioni. Utilizzare dell'icona <sup>1</sup>. Utilizzare il pulsante **dell**'o **per** aumentare o minima, 10 per la massima). Prima di procedere alla regolazione diminuire la quantità di irrigazione da 1 a 10 (1 per l'irrigazione dell'irrigazione, Hunter raccomanda di monitorare attentamente il rendimento nelle prime settimane di funzionamento.

Nota: se il clima di una determinata zona risulta più umido o più secco rispetto al resto del sistema, è sufficiente aumentare o diminuire il tempo di funzionamento del programmatore.

## Disinstallazione del sensore Solar Sync

Se sul programmatore X-Core è stato installato un sensore Solar Sync, il valore di regolazione stagionale utilizzato dal programmatore viene calcolato a partire dai dati climatici raccolti dal sensore Solar Sync. Se si decide di non utilizzare più il sensore Solar Sync con il programmatore X-Core, il sensore deve essere disinstallato. Se il sensore Solar Sync non viene disinstallato, non sarà possibile modificare manualmente il valore di regolazione stagionale del programmatore. Ad esempio, se il valore di regolazione stagionale visualizzato sul programmatore è pari al 50% quando il sensore Solar Sync viene rimosso, esso resterà inalterato fino a quando il sensore non viene disinstallato. Per disinstallare il sensore Solar Sync è sufficiente scollegare i cavi verde e nero dal terminale del programmatore, quindi ruotare il selettore nella posizione "Imp. Solar Sync". Sul display dovrebbero essere visualizzati dei trattini, a indicare che il programmatore non riconosce più il sensore Solar Sync per il calcolo della regolazione stagionale. A questo punto, è possibile modificare manualmente il valore di regolazione stagionale ruotando il selettore nella posizione "Regolazione stagionale" e utilizzando il pulsanti **D**o **D** per impostare il valore.

#### <span id="page-16-0"></span>Calibrazione/Impostazione

Dopo aver installato e programmato Solar Sync, vi consigliamo di far funzionare il sistema con le impostazioni iniziali per alcuni giorni. A causa della diversità delle condizioni ambientali (posizione dei sensori, quantità di luce diretta del sole che riceve il sensore, calore riflesso dalle strutture circostanti, e così via) è possibile che sia necessario regolare le impostazioni iniziali per ottenere le prestazioni desiderate. L'esecuzione della calibrazione di Solar Sync per un particolare ambiente è molto semplice, occorre solo intervenire sulle impostazioni di regolazione ambientali e dell'acqua. Per eseguire questo processo, attenetevi alle seguenti istruzioni:

- 1. Installate il sensore Solar Sync e programmate il modulo come descritto alle pagine 10-12.
- 2. Lasciate funzionare il sistema con le impostazioni iniziali per almeno 3 giorni.
- 3. Osservate la regolazione stagionale del programmatore. Se i valori di regolazione stagionale sono più bassi o più alti del previsto per il periodo dell'anno, le impostazioni di Solar Sync vanno regolate.
	- a. Regolazione stagionale troppo bassa: aumentate il valore per la regolazione dell'acqua (l'impostazione predefinita è 5). Dopo aver modificato l'impostazione, il programmatore si aggiorna automaticamente sulla nuova % di regolazione stagionale. Aumentate il valore dell'impostazione per la regolazione dell'acqua fino a che non viene mostrata la % di regolazione stagionale desiderata. Se impostate la regolazione dell'acqua sul valore massimo 10 e occorre ancora intervenire sulle regolazioni stagionali, spostate la regolazione ambientale su un livello più basso, ad esempio da 4 a 3.
	- b. Regolazione stagionale troppo alta: riducete il valore per la regolazione dell'acqua (l'impostazione predefinita è 5). Dopo aver modificato l'impostazione, il programmatore si aggiorna automaticamente sulla nuova % di regolazione stagionale. Riducete il valore dell'impostazione per la regolazione dell'acqua fino a che non viene mostrata la % di regolazione stagionale desiderata. Se impostate la regolazione dell'acqua sul valore minimo 1 e occorre ancora intervenire sulle regolazioni stagionali, spostate la regolazione ambientale su un livello superiore, ad esempio da 2 a 3.

Tempi di funzionamento della stazione: è importante tenere presente che Solar Sync fornisce una regolazione stagionale globale al programmatore e questo vuol dire che la percentuale di regolazione stagionale mostrata incide su tutti i tempi di funzionamento della stazione. Durante la programmazione del programmatore è necessario specificare i tempi di funzionamento dei piani di irrigazione per i periodi di picco delle stagioni. Se Solar Sync viene impostato sul valore di regolazione stagionale corretto, ma il tempo di funzionamento di una particolare stazione risulta eccessivo o insufficiente, regolate il tempo di funzionamento della stazione nel programmatore.

## <span id="page-17-0"></span>Connessione a un telecomando Hunter (non incluso)

Il programmatore X-Core è ora compatibile con i telecomandi Hunter (non inclusi). Il fascio di cavi SmartPort (fornito con tutti i telecomandi Hunter) consente un uso rapido e semplice dei telecomandi Hunter. I telecomandi Hunter consentono di azionare il sistema senza recarsi ogni volta presso il programmatore.

## Per installare il collegamento del Porto Smart®

- 1. Installare un raccordo a "T" con filettatura femmina da 1 ⁄2 police nella canalina di cablaggio ol programmatore X-Core a circa 30 cm di distanza.
- 2. Infilare I cavi rosso, bianco e blu del fascio di cavi base del raccordo a "T" e nel vano di cablaggio del programmatore, segundo l'illustrazione.

 Filetto da 1,3 cm Al programmatore Pre-assemblato Assemblato

NOTA: PN 258200 può essere utilizzato come metodo alternativo per l'installazione del connettore SmartPort.

- 3. Avvitare l'alloggiamento del fascio di cavi SmartPort al raccordo a "T", come illustrato.
- 4. Collegare i cavi rosso, bianco e blu di SmartPort ai terminali del programmatore, come illustrato di seguito:
	- Cavo rosso sul terminale sinistro "24VAC"
	- Cavo bianco sul terminale destro "24VAC"
	- Cavo blu sul terminale "REM"

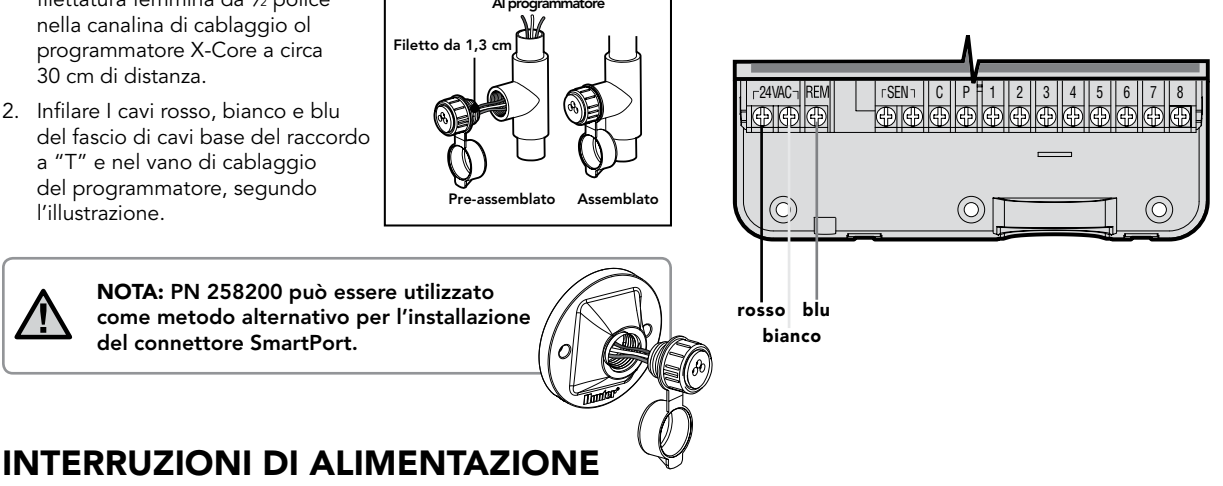

In considerazione dei rischi di interruzione dell'alimentazione elettrica, il programmatore ha una memoria non volatile. In tal modo nessuna delle informazioni programmate potrà mai essere perduta. La batteria al litio fornirà il giorno e l'ora corretti senza necessità dell'alimentazione CA. Il normale programma d'irrigazione riprenderà al ripristino dell'alimentazione elettrica CA.

<span id="page-18-0"></span>Quando il programmatore non è in funzione, il display dell'XC indica l'ora e il giorno. La visualizzazione dei dati si modifica ruotando il selettore rotativo per inserire le informazioni specifiche di programmazione. Per modificare la parte del display che lampeggia durante la programmazione, usare i tasti **El** o **El**. Per modificare invece le informazioni che non lampeggiano, premere il tasto  $\triangleleft$  o  $\triangleright$  fino a quando non si vedrà lampeggiare la zona desiderata.

Ognuno dei programmi A, B e C può accettare 4 avvii di ciclo al giorno; in questo modo il programmatore risponde ad esigenze d'irrigazione diverse usando programmi d'irrigazione diversi.

## Regolazione dei tempi di partenza dei programmi

- 1. Portare il selettore rotativo in posizione REGOLAZIONE GIORNO/ORA.
- 2. L'anno corrente lampeggia. Premere i tasti  $\Box$  o  $\Box$  per modificare l'anno. Dopo aver impostato l'anno, premere il tasto per impostare il mese.
- 3. Il mese e il giorno saranno visualizzati sul display. Il mese lampeggerà e l'icona  $\left[\frac{1}{2}\right]$  sarà visualizzata. Premere i tasti  $\Box$  o  $\Box$  per modificare il mese. Premere il tasto per impostare il giorno.
- 4. Il giorno lampeggerà e l'icona [1-31] sarà visualizzata. Premere i tasti **d** o **p**er modificare il giorno. Premere il tasto per impostare l'ora.
- 5. Verrà visualizzata l'ora. Usare i tasti **e ella** per selezionare AM, PM, o 24 ore. Premere il tasto per regolare l'ora. Il numero relativo all'ora lampeggerà. Usare i tasti **El e per modificare** l'ora indicata sul display. Premere il tasto per regolare i minuti. Il numero relativo ai minuti lampeggerà. Usare i tasti **El e per** modificare i minuti indicati sul display. La programmazione della data, del giorno e dell'ora è terminata.

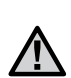

NOTA: in fase di programmazione è bene sapere che il simbolo o il carattere che lampeggia è l'elemento da programmare. Per esempio, se l'ora lampeggia mentre si stanno regolando il giorno e l'ora, si potrà modificare o programmare l'ora. Per maggiore chiarezza, in questo manuale i caratteri lampeggianti appaiono in GRIGIO.

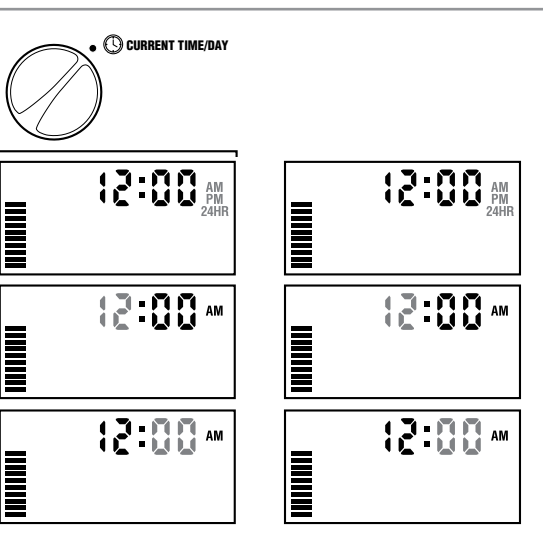

## <span id="page-19-0"></span>Regolazione dei tempi di partenza dei programmi

- 1. Portare il selettore in posizione REGOLAZIONE PARTENZE.
- 2. La preimpostazione di fabbrica è sul programma A. Se necessario, è possibile selezionare il programma B o C premendo il tasto **.**.

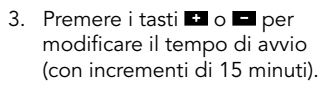

4. Premere il tasto per aggiungere un ulteriore tempo di avvio, oppure il tasto per passare al programma successivo.

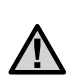

NOTA: la scelta di un tempo di avvio fa partire la sequenza d'irrigazione di tutte le stazioni. Pertanto è inutile programmare una partenza per ogni stazione. I tempi di avvio multipli di un programma possono essere usati per cicli d'irrigazione distinti la mattina, il pomeriggio o la sera. Le partenze possono essere inseriti in qualsiasi ordine. L'X-Core li ordinerà in modo automatico.

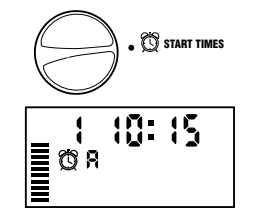

## Cancellazione di una partenza programmata

Portare il selettore in posizione REGOLAZIONE PARTENZE e premere il start times tasto **de del** fino a visualizzare 12:00 AM  $\left(\frac{1}{\sqrt{2}}\right)$  • We start times (mezzanotte). Da qui, premere una volta il tasto **per visualizzare l'indicazione** SPENTO (OFF).

## Regolazione dei tempi d'irrigazione

- 1. Portare il selettore in posizione REGOLAZIONE TEMPI D'IRRIGAZIONE.
- 2. Il display indica l'ultimo programma selezionato (A, B o C), il numero della stazione selezionata, l'icona  $\overline{\mathbb{X}}$ ; la stazione lampeggerà. Usare il tasto per passare a un altro programma.
- 3. Usare i tasti **D** o **p**er modificare il tempo d'irrigazione della stazione sul display. È possibile regolare i tempi d'irrigazione da 0 a 4 ore.

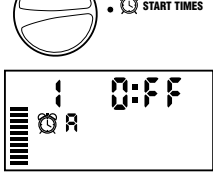

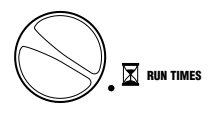

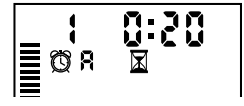

4. Premere il tasto per passare alla stazione successiva.

## <span id="page-20-0"></span>Regolazione dei giorni d'irrigazione

- 1. Portare il quadrante in posizione REGOLAZIONE GIORNI D'IRRIGAZIONE.
- WATER RAVO

**Mo Tu We Th Fr Sa Su**

**ENGINEER** 

- 2. Il display indica l'ultimo programma selezionato (A, B o C). Usare il tasto **OD** per passare a un altro programma.
- 3. Il programmatore visualizzerà i sette giorni della settimana MO, TU, WE, TH, FR, SA, SU (MO = LUN, TU = MAR, WE = MER, TH = GIOV, FR = VEN, SA = SAB, SU = DOM). Ogni giorno sarà contraddistinto da un'icona  $\bullet$  o  $\circledast$  disposta sopra. L'icona  $\bullet$ rappresenterà un giorno della settimana con irrigazione, mentre l'icona  $\circled{2}$  rappresenterà un giorno senza irrigazione.

## Selezione di giorni specifici della settimana

1. Con il cursore  $\bullet$  puntato su un giorno specifico (il cursore parte sempre da MO (= LUN), premere il tasto

per selezionare un giorno particolare d'irrigazione. Premere il tasto **per cancellare l'irrigazione di quel giorno. Dopo aver** premuto un tasto, il cursore passa automaticamente al giorno seguente.

2. Ripetere l'operazione fino ad aver selezionato tutti i giorni scelti. Ogni giorno selezionato è indicato dall'icona  $\bullet$ , che sta indicare che è attivo. L'ultima icona  $\bullet$  corrisponde all'ultimo giorno d'irrigazione del programma.

## Selezione dei giorni pari/dispari per l'irrigazione

Questa funzione usa i giorni numerati del mese per l'irrigazione invece che giorni specifici della settimana (giorni dispari: 1, 3, 5 ecc; giorni pari: 2, 4, 6, ecc.).

- 1. Con il cursore **o** posizionato su SU  $(= DOM)$ , premere una volta il tasto $\blacktriangleright$ . Verrà visualizzata l'icona .
- 2. Se si desidera irrigare in un giorno dispari, ruotare il selettore nuovamente nella posizione d'irrigazione.
- 8  $\begin{array}{c}\n\bullet \\
\bullet \\
\bullet \\
\bullet\n\end{array}$  Odd 1,3,...29

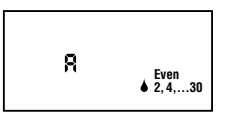

3. Se si desidera irrigare in un giorno pari, premere una volta il tasto . Verranno visualizzate l'icona  $\bullet$  e la scritta EVEN (PARI). A questo punto sarà possibile spostarsi avanti o indietro da ODD (DISPARI) a EVEN (PARI) premendo i tasti $\blacktriangleleft e \blacktriangleright$ .

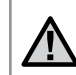

NOTA: il 31 di ogni mese e il 29 febbraio sono sempre giorni di non irrigazione, se è selezionata l'irrigazione nei giorni DISPARI (ODD).

# <span id="page-21-0"></span>PROGRAMMAZIONE DEL PROGRAMMATORE

## Selezione degli intervalli d'irrigazione

Con questa opzione si può impostare l'intervallo tra le irrigazioni da 1 a 31 giorni.

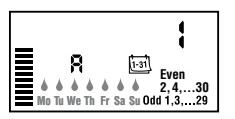

1. Con il cursore su EVEN (PARI), premere una volta il tasto bed apparirà l'icona [1-31] insieme al numero 1 lampeggiante. Sul

display appare l'intervallo tra le irrigazioni.

2. Usare i tasti **D**o **per selezionare il numero di giorni tra un** giorno d'irrigazione e l'altro (da 1 a 31). Questo sarà il periodo di intervallo tra le irrigazioni.

Il programmatore irrigherà secondo il programma scelto non appena raggiungerà un orario di partenza impostato secondo l'intervallo selezionato.

## Regolazione del/i giorno/i di non irrigazione

L'X-Core consente di programmare uno o più giorni di non irrigazione. Questa funzione è utile quando si desidera bloccare l'irrigazione in uno o in più giorni specifici. Ad esempio, se si taglia l'erba sempre di sabato, il sabato sarà un giorno di Non irrigazione, in modo da consentirvi di tagliare il prato senza che sia bagnato.

- 1. Portare il quadrante in posizione REGOLAZIONE GIORNI D'IRRIGAZIONE.
- 2. Inserire un programma di intervallo tra irrigazioni come descritto a pagina 20.
- 3. Premere il tasto per scorrere fino a Giorni di non irrigazione in fondo al display. MO (= LUN) lampeggerà.
- 4. Usare il tasto fino a quando il cursore arriva sul giorno della settimana in cui si desidera impostare Giorno di non irrigazione.
- 5. Premere il tasto **per impostare il giorno scelto come giorno** di non irrigazione. L'icona  $\circledB$  si illuminerà sul giorno scelto.
- 6. Ripetere i passaggi 4 e 5 fino a quando tutti i giorni di non irrigazione sono stati selezionati.

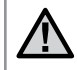

NOTA: è possibile anche programmare i giorni di non irrigazione pari e dispari

## Funzionamento automatico

Dopo aver programmato l'X-Core, impostare il selettore su ACCESO per consentire l'esecuzione automatica di tutti i programmi d'irrigazione e tempi di avvio selezionati.

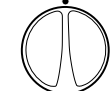

**RUN** 

## Arresto dell'impianto (i)

Portare il selettore in posizione SPENTO. Le valvole aperte vengono chiuse entro i successivi due secondi. Tutti i programmi attivi sono disattivati e l'irrigazione viene bloccata. Per riportare il programmatore in modo automatico normale, basterà riportare il selettore in posizione ACCESO.

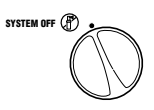

## <span id="page-22-0"></span>Spegnimento sistema d'irrigazione programmabile

Si tratta di una funzione che consente all'utente di interrompere tutti i programmi d'irrigazione programmati per un determinato periodo, compreso tra 1 e 7 giorni. Al termine del periodo programmato di assenza d'irrigazione, 866 il programmatore riprenderà il normale **MUNICE** funzionamento automatico.

- 1. Portare il quadrante in posizione SPENTO. Attendere che OFF venga visualizzato.
- 2. Premere **la** la quantità di volte necessaria per impostare il numero di giorni desiderato (fino ad un massimo di 7).
- 3. Riportare il selettore in posizione ACCESO. Saranno allora visualizzate le icone OFF,  $\binom{m}{k}$  e  $\binom{1 \cdot 3}{k}$  un numero.

I giorni di inattività del sistema decresceranno ogni giorno (con passaggio da un giorno

all'altro alle ore 00:00). Raggiunto lo zero, il display mostrerà l'ora del giorno corrente e riprenderà normalmente l'irrigazione secondo i tempi di avvio previsti dal sistema.

## Regolazione stagionale %

La regolazione stagionale viene usata per modificare globalmente i tempi d'irrigazione senza dover ritoccare la programmazione. Per usare questa funzione:

- 1. Portare il selettore in posizione REGOLAZIONE STAGIONALE.
- 2. Sul display si osserva un numero che lampeggia seguito dal simbolo di percentuale % ed una scala sempre visibile. Premere il tasto  $\Box$  o  $\Box$  per regolare la percentuale di regolazione stagionale. Ogni riga sul grafico rappresenta il 10%. Questa funzione consente di selezionare una percentuale compresa tra il 10% e il 150% del programma originale.

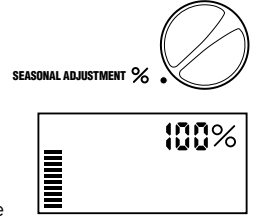

Per visualizzare i nuovi tempi d'irrigazione, basterà ruotare il selettore su TEMPI D'IRRIGAZIONE. Il display del tempo d'irrigazione terrà conto della regolazione stagionale.

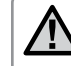

NOTA: la programmazione iniziale deve sempre essere effettuata in posizione 100%.

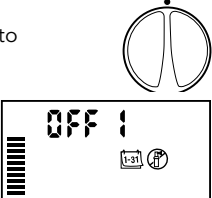

RUN

画册

SYSTEM OFF  $(P)$ 

<span id="page-23-0"></span>Quando si utilizza un Hunter "Clik" sensore meteo, il valore di destagionalizzazione può essere regolata come descritto.

Se si utilizza un sensore ET Solar Sync, il valore di regolazione stagionale viene aggriornato automaticamente in base al regime climatico ricevuto dal sensore Solar Sync. Tale valore può essere ignorato manualmente premendo i pulsanti $\blacksquare$  o  $\blacksquare$  fino a raggiungere il valore di regolazione stagionale desiderato. Tuttavia, é importante tenere presente che il valore di regolazione stagionale impostato manualmente verrà sostituito a partire dalla mezzanotte dal nuovo valore aggiornato del sensore Solar Sync. Il sensore ET Solar Sync misura i regimi climatica, determina il valore di regolazione stagionale ottimale, quindi aggiorna il programmatore su base gionaliera.

## Avvio manuale di una sola stazione  $\frac{100}{31}$

1. Portare il selettore in posizione FUNZIONAMENTO MANUALE – UNA STAZIONE.

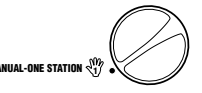

- 2. Il tempo d'irrigazione della stazione lampeggia; usare il tasto per passare alla stazione desiderata. Per selezionare la durata d'irrigazione di una stazione, usare i tasti $\blacksquare$ o $\blacksquare$ . MANUAL-ONE STATION  $\triangleleft_1$
- 3. Portare il selettore in posizione ACCESO ruotandolo in senso orario (solo la stazione indicata irrigherà, il programmatore ripasserà poi in modo automatico senza che il programma selezionato preliminarmente venga modificato). Vedere anche Avvio manuale One Touch e avanzamento.

### Avvio manuale One Touch e avanzamento

Si possono attivare tutte le stazioni d'irrigazione senza usare il selettore.

- 1. Tenere premuto il tasto per due secondi.
- 2. Questa funzione passa automaticamente al programma A. Si può selezionare il programma B o C premendo il tasto  $\mathbf{D}$ .
- 3. Il numero della stazione lampeggia. Usare il tasto per far scorrere le stazioni e i tasti **de** o **per regolare** i tempi d'irrigazione delle stazioni (se non si esercita pressione sui tasti per qualche secondo durante i passaggi 2 o 3, il programmatore inizierà automaticamente ad irrigare).
- 4. Premere il tasto per spostarsi sulla stazione dalla quale si desidera iniziare. Dopo 2 secondi il programma parte. In qualsiasi momento durante il ciclo manuale, si possono usare i tasti  $\triangleq$  o  $\triangleright$  per passare manualmente da una stazione all'altra.

### <span id="page-24-0"></span>Esclusione programmabile del sensore

L'X-Core consente all'utente di programmare il programmatore in modo tale che il sensore blocchi l'irrigazione solo sulle stazioni desiderate. Ad esempio, i giardini con patio che hanno piante sospese sotto coperture e tettoie possono avere necessità di essere irrigati anche nei periodi di pioggia. Per programmare l'esclusione di un sensore:

- 1. Portare il selettore in posizione ACCESO.
- 2. Premere e tenere premuto il tasto **mentre si ruota** il selettore su REGOLAZIONE PARTENZE.
- 3. Rilasciare il pulsante . A questo punto, il display mostrerà il numero di stazione, ON e l'icona **A**lampeggerà.
- 4. Premere il tasto  $\Box$  o  $\Box$  per attivare o disattivare il sensore per la stazione indicata.

 ON = Sensore attivato (l'irrigazione verrà sospesa)

 OFF= Sensore disattivato (l'irrigazione sarà attiva)

5. Usare i tasti ◀ o ▶ per passare alla stazione successiva per cui si desidera programmare l'esclusione del sensore.

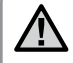

NOTA: Il sensore è preimpostato per disattivare tutte le zone in caso di pioggia.

Quando l'X-Core riceve un input dal sensore per disattivare l'irrigazione, il display indica le stazioni che sono state programmate per escludere il sensore. La stazione funzionante in modalità di esclusione del sensore avrà le icone  $\bigoplus$  e $\bigoplus$ lampeggianti alternativamente.

## Programma di verifica di tutte le stazioni

L'X-Core consente all'utente di utilizzare un metodo semplificato per effettuare un programma di verifica. Questa funzione sarà applicata su tutte le stazioni in sequenza numerica, dal numero più basso a quello più alto.

- 1. Con il selettore in posizione ACCESO, premere e tenere premuto il tasto **.** Il numero di stazione sarà visualizzato e l'ora lampeggerà.
- 2. Usare i tasti **D**o **per** per impostare i tempi d'irrigazione da 1 a 15 minuti. Il tempo d'irrigazione deve essere inserito una sola volta.
- 3. Dopo 2 secondi di pausa, il programma di verifica parte.

### Hunter Quick Check™: funzione di diagnosi

Questa funzione consente di diagnosticare velocemente eventuali problemi di collegamento con il programmatore. Invece di dover controllare ogni circuito di collegamento sul campo per trovare il problema, si può usare la procedura di verifica dei circuiti Hunter Quick Check. Per attivare la procedura di verifica Quick Check:

- 1. Premere i tasti $\langle , \rangle$ ,  $\Box$ , e  $\Box$  contemporaneamente. In modalità stand-by, lo schermo LCD mostrerà tutti i segmenti.
- 2. Premere una volta il tasto **Do** per avviare la procedura di verifica Quick Check. In pochi secondi, il sistema fa una ricerca su tutte le stazioni per rilevare eventuali problemi sui circuiti. Quando viene rilevato un problema su un punto del sistema, il display mostra momentaneamente un simbolo lampeggiante ERR preceduto dal numero della stazione corrispondente. Dopo che il Quick Check di Hunter termina la verifica di diagnosi del circuito, il programmatore torna in modalità d'irrigazione automatica.

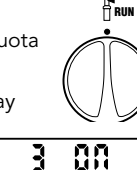

 $\begin{array}{c} \Xi \\ \Xi \end{array}$ 

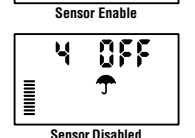

### <span id="page-25-0"></span>Memorizzazione di un programma Easy Retrieve™

L'X-Core è in grado di salvare il programma d'irrigazione preferito in memoria, affinché possa essere recuperato successivamente. Questa funzione consente di resettare il programmatore in modo rapido riportandolo al programma d'irrigazione originario.

#### Salvataggio del programma in memoria.

- 1. Con il selettore in posizione ACCESO, premere e tenere premuti i tasti **e** e **p** per 5 secondi. Il display visualizzerà in scorrimento tre segmenti $\frac{1}{2}$  da sinistra a destra, ad indicare che è in corso il salvataggio del programma in memoria.
- 2. Rilasciare i tasti $\square$  e $\square$ .

#### Recupero di un programma salvato in memoria.

- 1. Con il selettore in posizione ACCESO, premere e tenere premuti i tasti e @ per 5 secondi. Il display visualizzerà in scorrimento tre segmenti $\frac{2}{3}$  da destra a sinistra, ad indicare che è in corso il salvataggio del programma in memoria.
- 2. Rilasciare i tasti $\blacksquare$ e $\blacksquare$

#### Ritardo programmabile tra le stazioni

Si tratta di una funzione che consente all'utente di inserire un ritardo tra le stazioni tra lo spegnimento di una determinata stazione e l'avvio di quella successiva.

- 1. Iniziare con il quadrante in posizione ACCESO.
- 2. Premere e tenere premuto il tasto **mentre si ruota il selettore** su REGOLAZIONE TEMPI D'IRRIGAZIONE.
- 3. Rilasciare il pulsante . A questo punto il display mostrerà un tempo di ritardo per tutte le stazioni in secondi (lampeggiante).
- 4. Premere i tasti **co con** per aumentare o diminuire il ritardo tra 0 e 4 ore.
- 5. Riportare il selettore in posizione ACCESO.

### Azzeramento della memoria/reset del programmatore

Se si ha la sensazione di aver impostato il programmatore in modo non corretto, esiste una procedura che consente di resettare la memoria secondo le impostazioni di fabbrica e di cancellare tutti i programmi e i dati inseriti nel programmatore.

- 1. Premere e tenere premuto il pulsante  $\bullet$ .
- 2. Tenendo premuto il pulsante **.** premere il pulsante RESET per 3 secondi, quindi rilasciare il pulsante RESET continuando a premere il pulsante **.**
- 3. Continuare a premere il pulsante **o** fino a fare visualizzare l'orario (l'operazione richiederà circa 8 secondi).

## <span id="page-26-0"></span>Guida alla risoluzione dei problemi

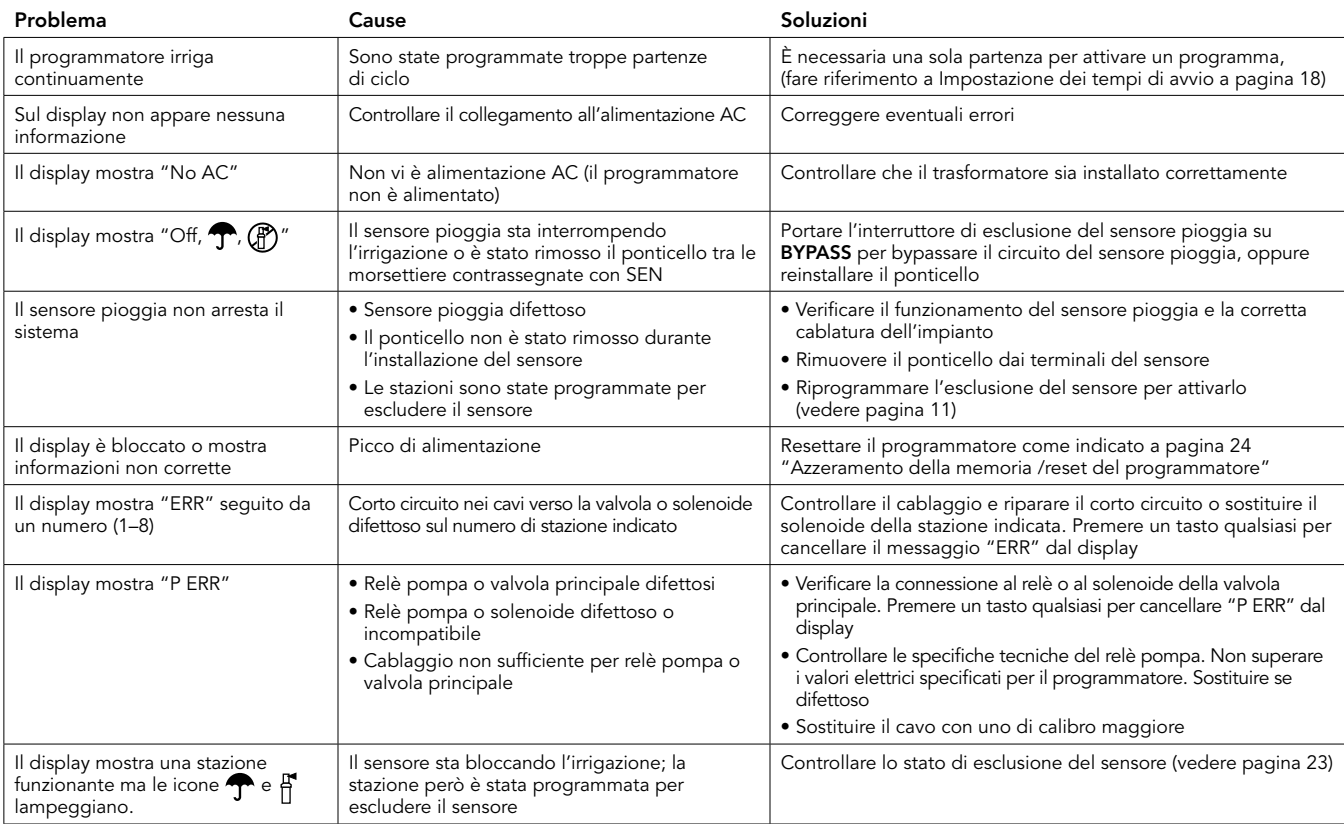

## Guida alla risoluzione dei problemi

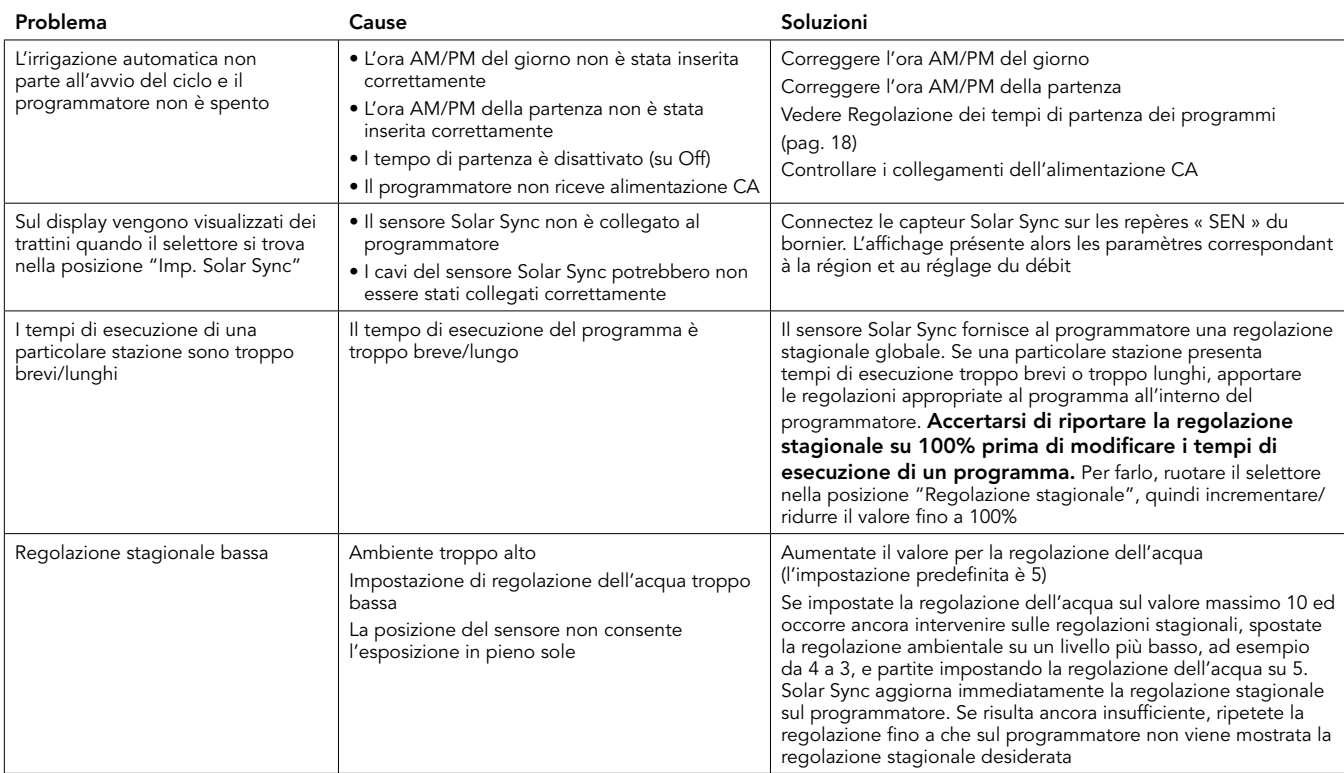

## Guida alla risoluzione dei problemi

the control of the control of the

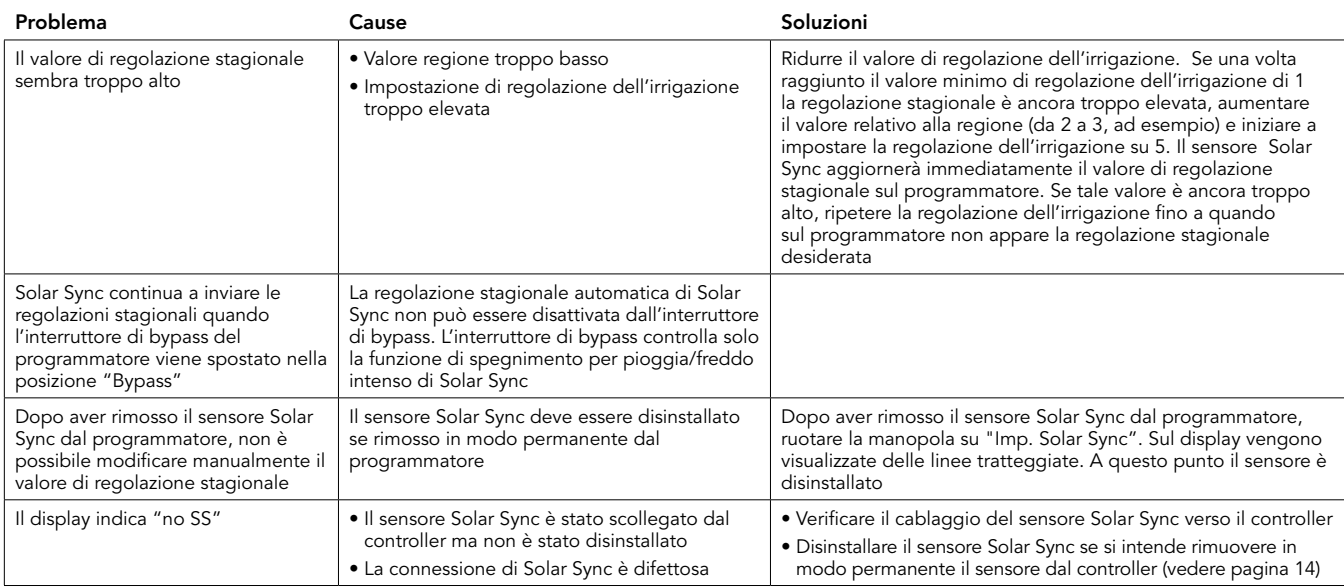

### <span id="page-29-0"></span>Specifiche di funzionamento

- Tempi di funzionamento delle stazioni: da 0 minuti a 4 ore (con incrementi di 1 minuto)
- • 3 programmi d'irrigazione indipendenti
- Partenze: 4 al giorno, a programma (fino a 12 avvii giornalieri)
- • Programmazione dell'irrigazione: calendario da 365 giorni, irrigazione con intervalli, irrigazione giorni pari/dispari
- • Orologio AM/PM o 24 ore
- Funzionamento manuale semplice
- Esclusione sensore per stazione
- Ritardo pioggia programmabile (da 1 a 7 giorni)
- Regolazione stagionale (dal 10% al 150%)
- • Interruttore di esclusione sensore
- XC-x00i Uso per interni
- XC-x00 Uso per esterni
- Dal livello del mare fino a 2000 m tra 0°C–50° C

### Dimensioni

#### Armadietto per interni Armadietto per esterni

- 
- Altezza: 16,5 cm · Altezza: 22 cm
- Larghezza: 14,6 cm Larghezza: 17,8 cm
- • Profondità: 5 cm Profondità: 9,5 cm

## Specifiche elettriche

- Ingresso trasformatore  $120$ VAC  $\pm$  10% 60 Hz (230VAC ± 10% 50/60 Hz modelli internazionali)
- • Uscita trasformatore: 24VAC 1,0 A
- Uscita stazione: 0,56 A per stazione
- Uscita massima: 0,90 A (compresa valvola principale)
- Batteria: 3V al litio (compresa nella fornitura), per programmazione in remoto e timer di backup. CR2032 3-volt
- Protezione da corto circuito elettron
- Memoria permanente per i dati di programma
- In attesa di approvazione CE
- Il modello XC-x00 ha un coefficiente IP24 per il grado 4 di inquinamento
- Pulire solo con un panno umidificato con sapone neutro e acqua

### Legenda

 $\sim$  = CA

- $\Lambda$  = Documenti di consultazione
- = Voltaggi Pericolosi
- $=$  Terra ⋒

# <span id="page-30-0"></span>CERTIFICATO DI CONFORMITÀ ALLE DIRETTIVE EUROPEE

Hunter Industries dichiara che il programmatore per impianti d'irrigazione, modello XC, è conforme alla normativa europea sulla "compatibilità elettromagnetica" 87/336/EEC e la "bassa tensione" 73/23/EEC.

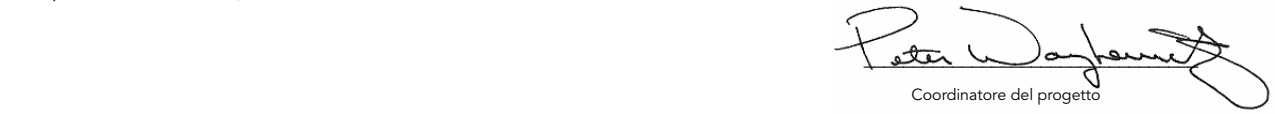

Questo prodotto non dovrebbe essere adoperato per altre finalità al di fuori di quelle elencate in questo manuale. Questo prodotto dovrebbe essere riparato solo da personale autorizzato.

#### Avviso FCC

Questa apparecchiatura è stata sottoposta a verifica ed è stata ritenuta conforme ai limiti relativi ai dispositivi digitali di classe B, in osservanza delle normative FCC, Parte 15. Tali limiti sono concepiti per fornire una protezione ragionevole contro interferenze dannose in un'installazione residenziale. Questa apparecchiatura utilizza e può irradiare energia in radiofrequenza; se non è installata e adoperata rispettando le istruzioni fornite, può causare interferenze dannose alle comunicazioni radio. Tuttavia, non esiste alcuna garanzia circa il verificarsi di interferenze in una determinata installazione. Se questa apparecchiatura causa interferenze dannose alla ricezione radiotelevisiva, che possono essere determinate spegnendo e accendendo l'apparecchiatura, si invita l'utente ad eliminare le interferenze adottando una o più contromisure di seguito indicate:

- Modificare l'orientamento o la posizione dell'antenna ricevente
- Aumentare la distanza tra l'apparecchiatura e il ricevitore
- Collegare l'apparecchiatura a una presa di un circuito differente da quello a cui è collegato il ricevitore

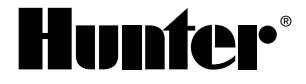

#### Hunter Industries Incorporated • Gli Innovatori dell'Irrigazione 1940 Diamond Street • San Marcos, California 92078 USA INTwww.hunterindustries.com • www.irrigazione.com

0 1 1 H unter Industries Incorporated 782 A 9/ 1 1